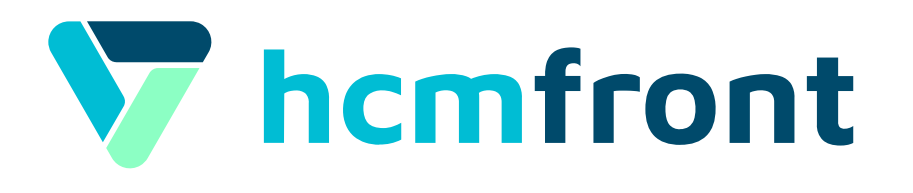

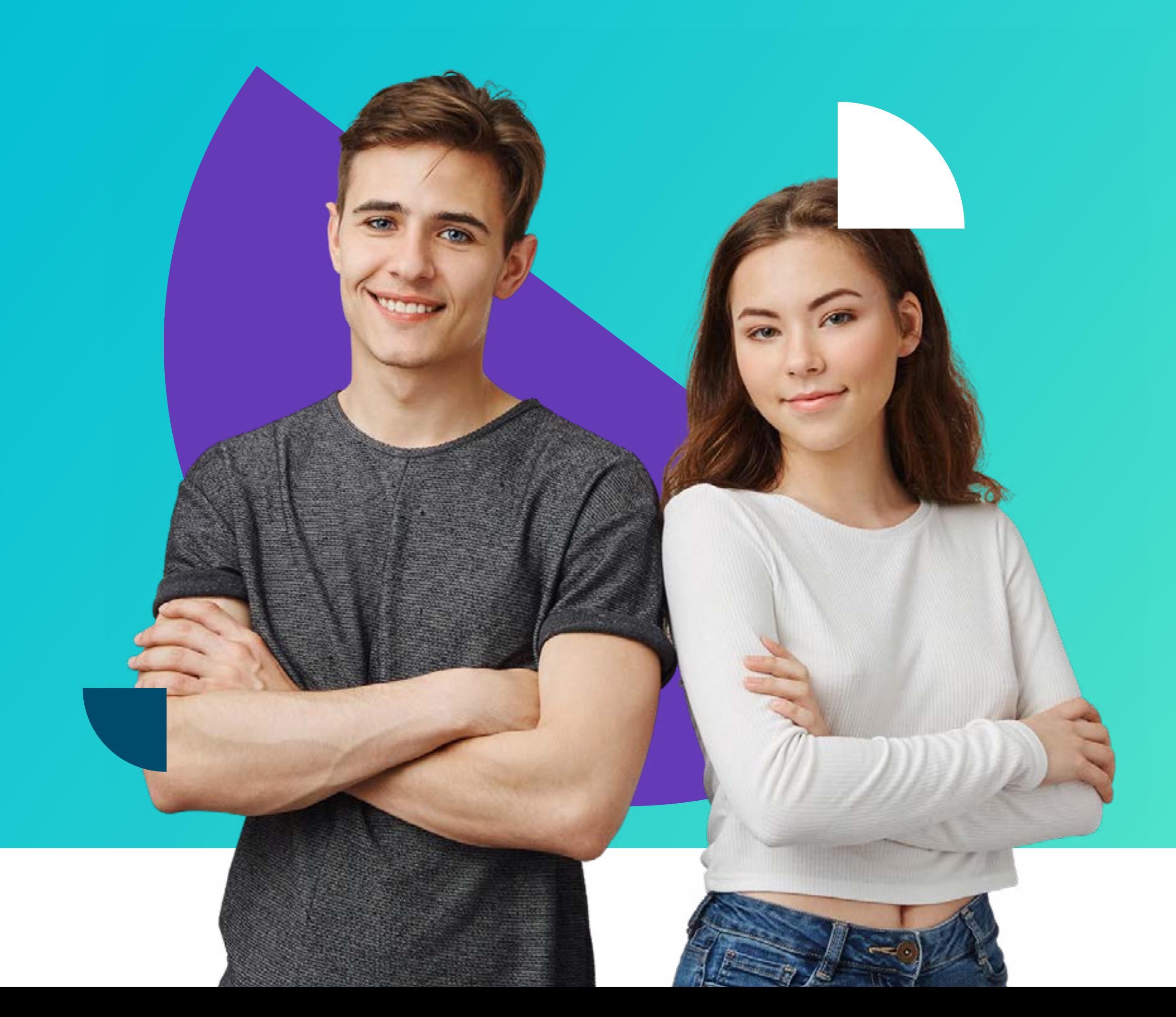

## Guía para **PERMISOS**

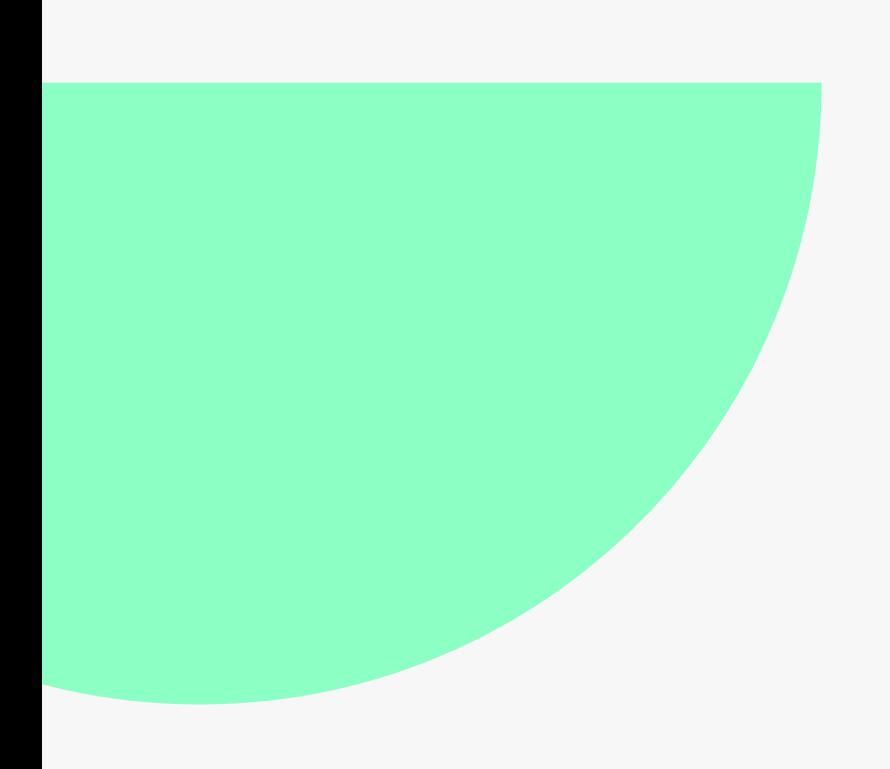

# Paso 1 **Configuración<br>de Permisos**

Para configurar los flujos de aprobación ingresa a: > "Menú de Aplicaciones" > "Asistencia" > "Metodología de Permisos".

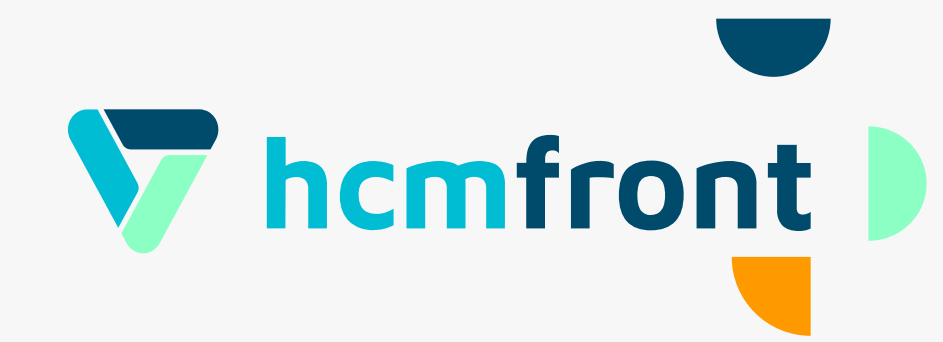

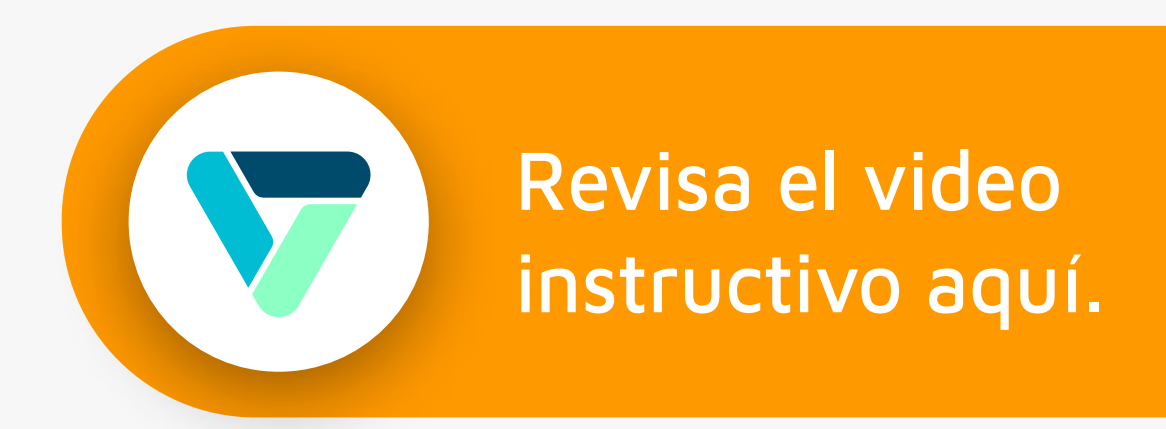

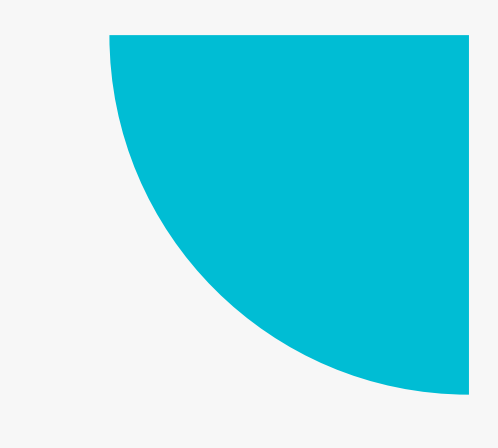

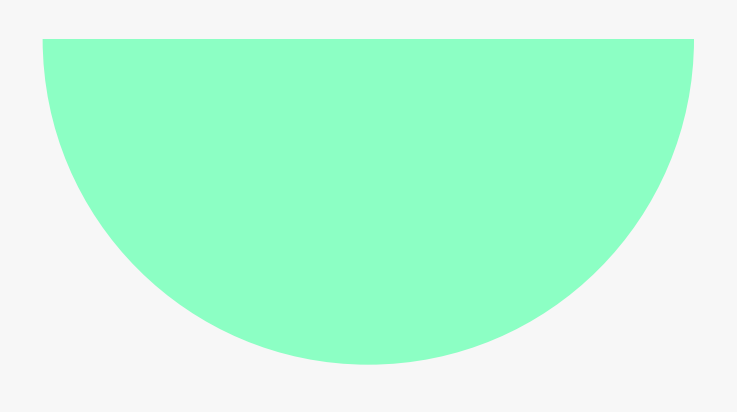

### Paso 2

### Políticas de Permisos

Para poder crear los permisos que requiera tú organización, debes acceder a: > "Menú de Aplicaciones" > "Asistencia" > "Políticas de Permisos".

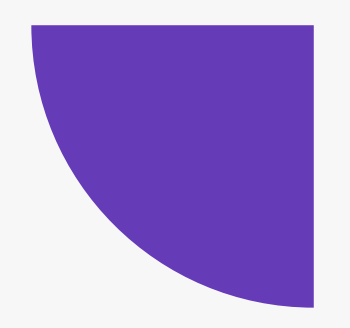

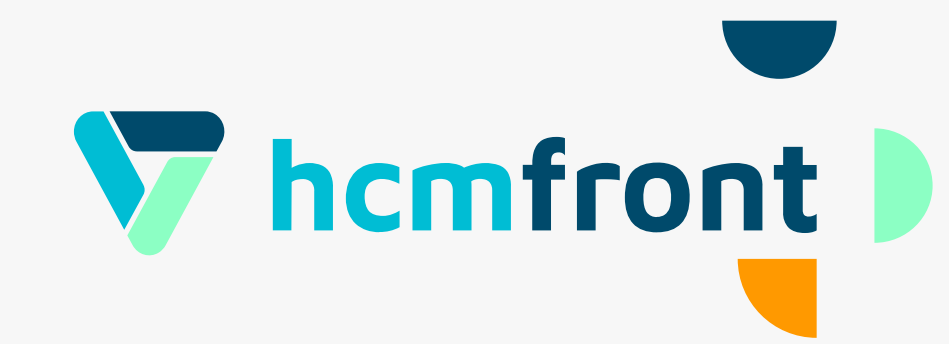

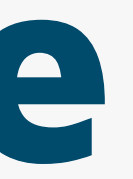

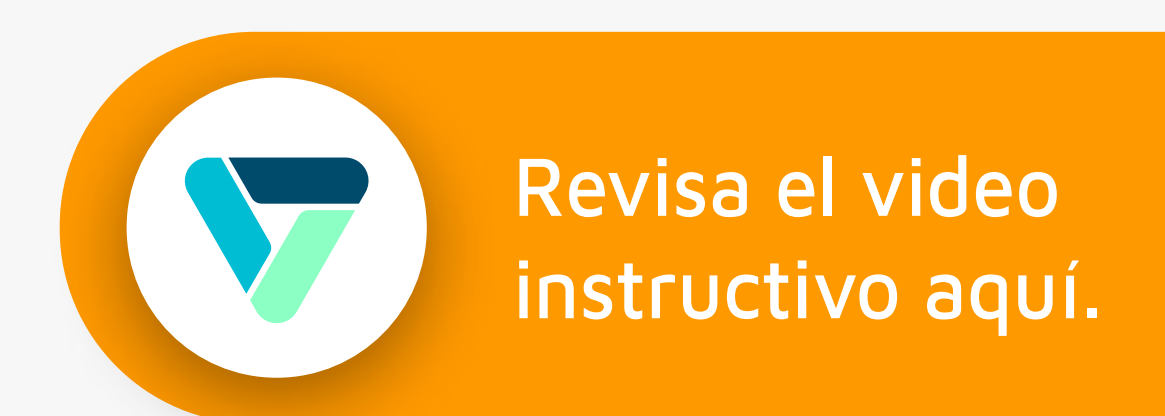

# Paso 3 Configuración de Feriados

Para configurar los feriados, debe acceder desde: > "Configuración" > "Menú izquierdo" > "Feriados".

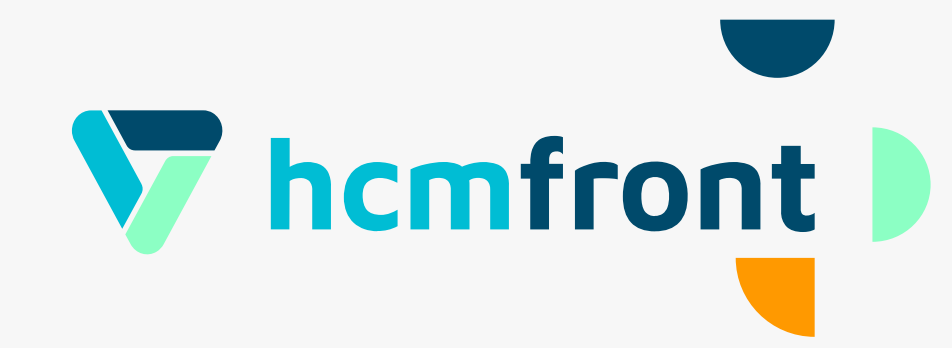

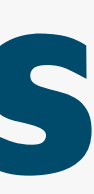

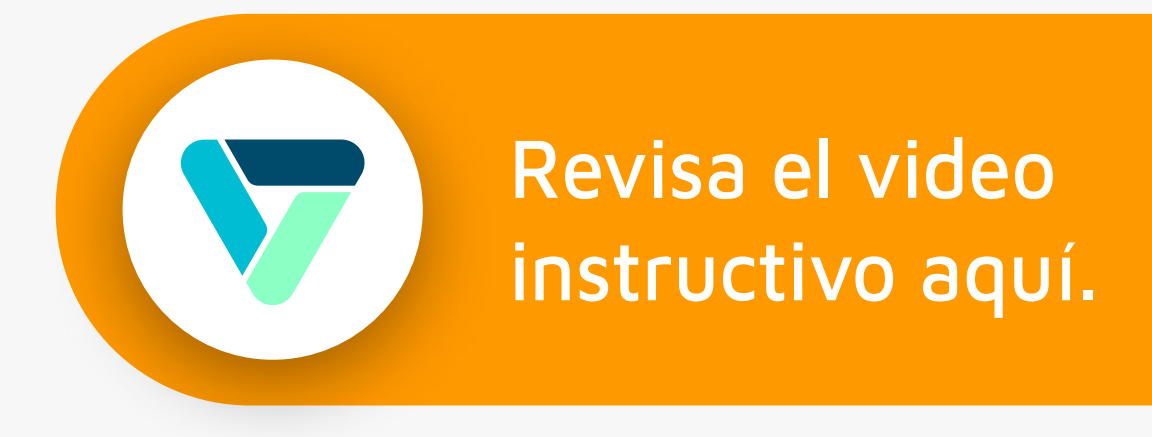

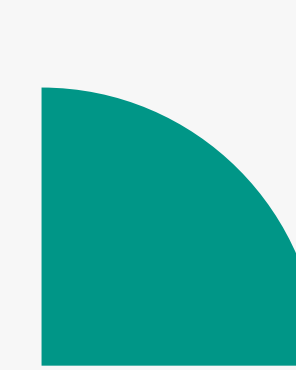

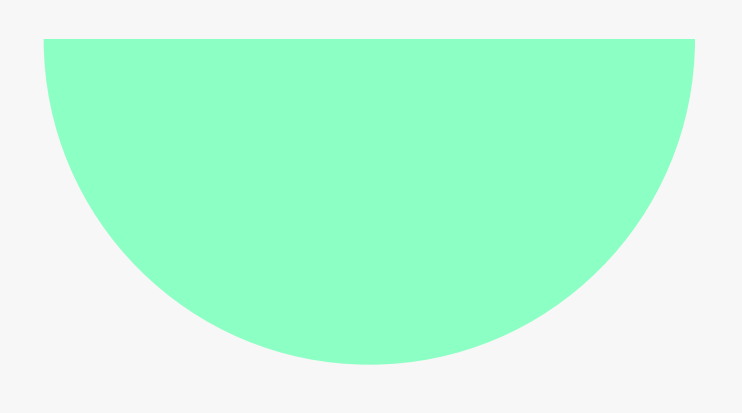

### Paso 4

### Solicitud de permisos Desde colaboradores

Ingresa a tu dashboard inicial bajo "Permisos", haz click en signo + Desde "Mi Perfil" accede a: >"Asistencia" > "Ausentismo".

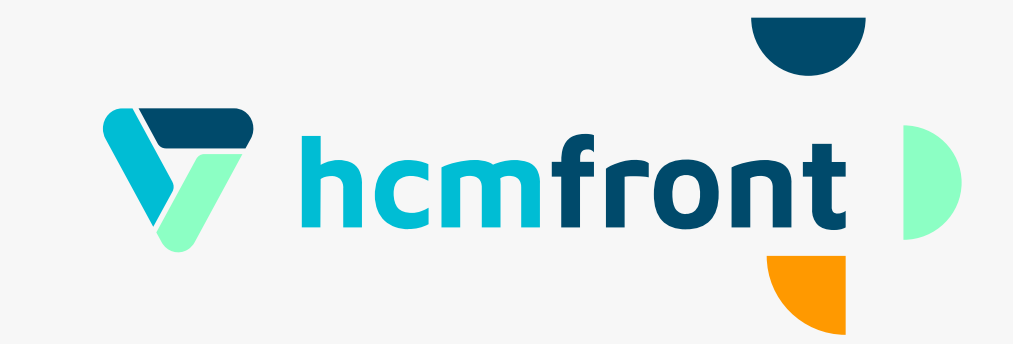

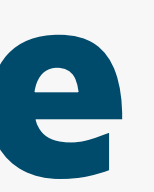

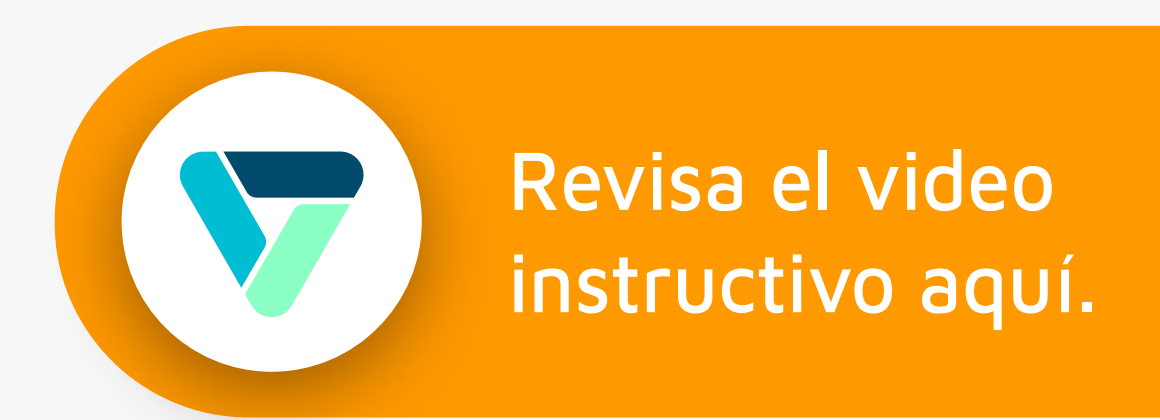

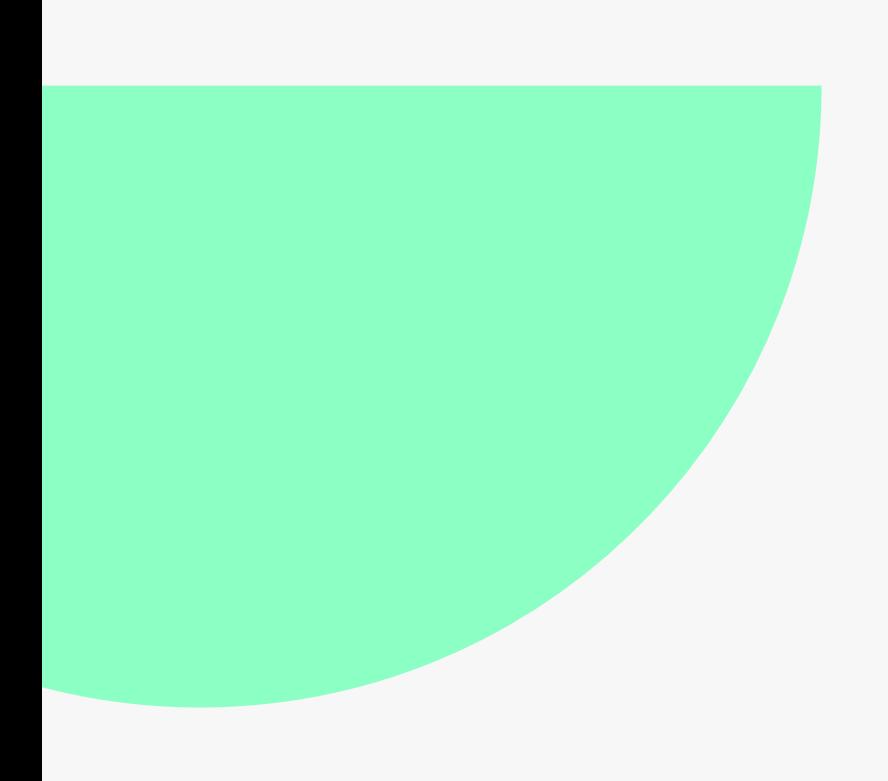

# Paso 5 Ficha Colaborador

Para acceder a la ficha de los colaboradores y revisar todo lo referente a permisos y ausentismo, debes acceder a: > "Asistencia" > "Ausentismo".

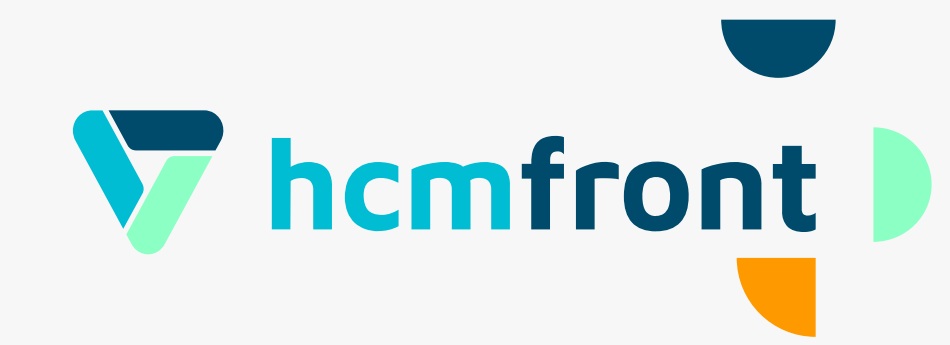

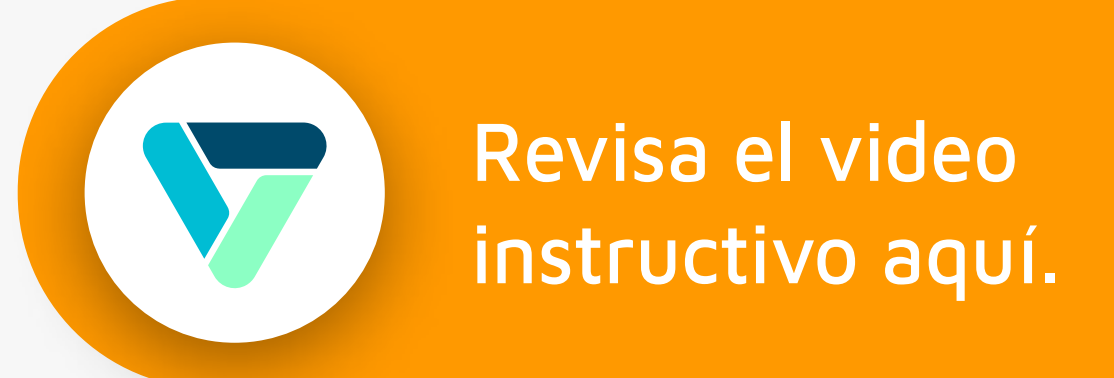

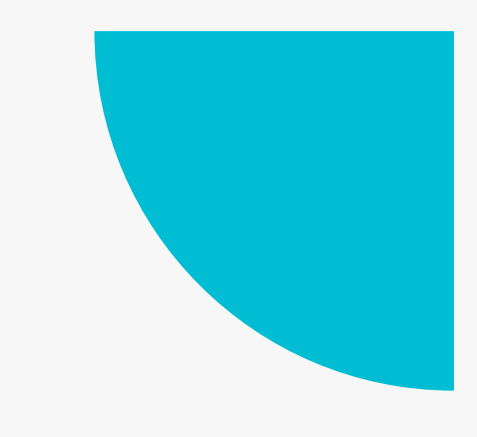

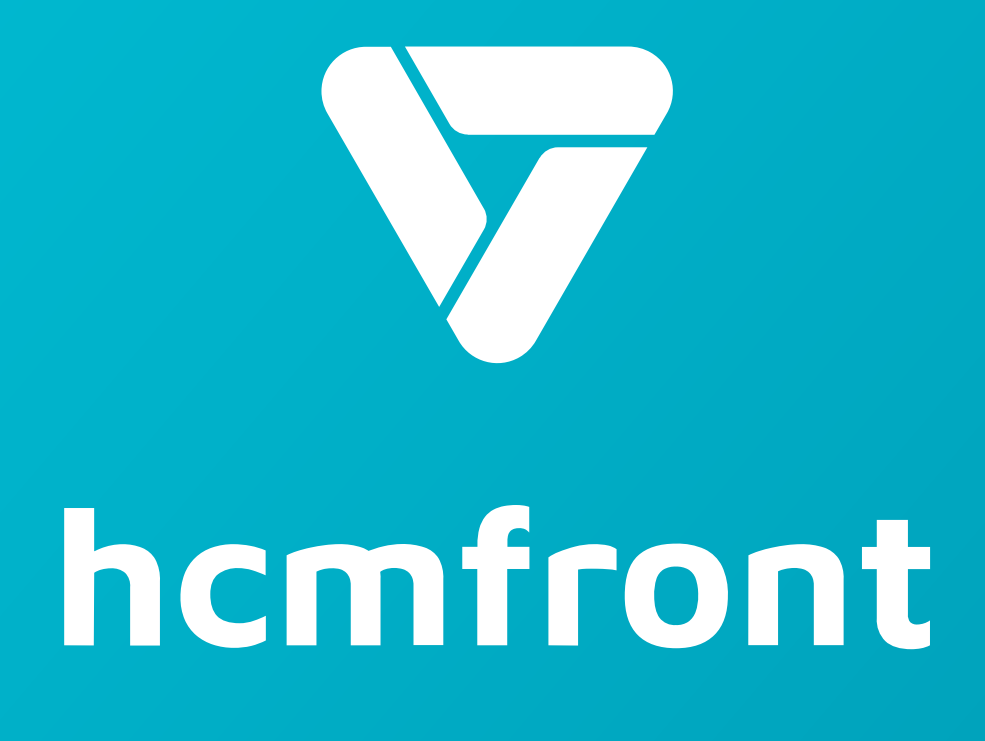

**Si tienes dudas adicionales, visita nuestro [centro de ayuda](https://support.hcmfront.com/es) o escríbenos por el chat.**

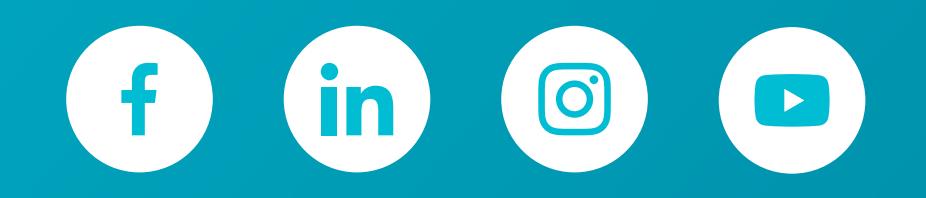

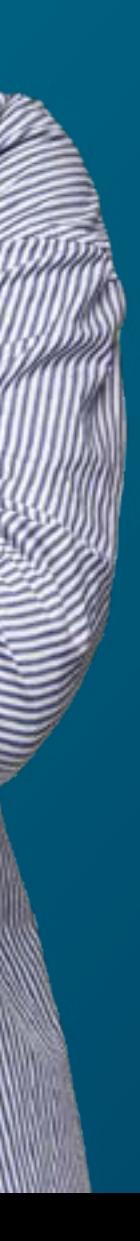